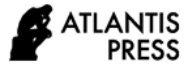

# **Arabic Language Learning Design Through Smart Apps Creator Applications**

Nurul Abidin 1\*, Syamsul Arifin <sup>2</sup>

*<sup>1</sup>Mohamed V University in Rabat Morocco*

*<sup>2</sup> Muhammadiyah University of Ponorogo*

*\*Email: [abidinngabar@gmail.com](mailto:abidinngabar@gmail.com)*

#### **ABSTRACT**

The digital era is a time when all aspects of life can be done digitally. This period is sustainable and endless. Human want it themselves because they want everything to be done practically, efficiently. The same thing goes for education aspects. Students and all academicians want practical, conducive, and fun learning. Therefore, there is a change in learning styles and in the learning process. Learning that is fun and not boring is a challenge for teachers to be able to innovate in their learning. To be able to master Arabic well, effective learning media are needed. By employing such digital media, students are expected to be more motivated and enthusiastic in learning. Smart Apps Creator (SAC) is web-based learning media application that may assist students in learning and is easy to use. Teachers can deliver material through this application by creating content in the form of texts, audio, images, and videos that can be operated via computers or smartphones. This present study aims to describe the implementation of Arabic language learning design in this SAC application and to determine the advantages and disadvantages of this application. This research employs qualitative design.

*Keywords: Malang Style, Construction, Leather Puppet Show*

# **1. INTRODUCTION**

The industrial revolution 4.0 was marked by the development of the Internet of Things, which was followed by new technologies in data science, artificial intelligence, robotics, cloud, three-dimensional printing, and nanotechnology [1]. The presence of the industrial revolution nowadays can be seen from the rapid development of technology and communication. Many things that do not exist before become available in this era as well as become innovations. Various fields of life are not spared from the influence of this powerful technological era. Simply, technological advances that encourage the birth of globalization is inevitable [2].

The world of education seems to be hit by a strong beat as it must be ready to follow the pace of current technology. Learning media plays vital roles in teaching and learning activities. Using the right media may improve students' achievements [3]. This era motivates educators to be innovate and creative in determining media for their teaching.

Media in general is anything that can deliver information from sources to recipients [4].Thus, media used in learning activities is called as learning media. In a general sense, learning media is not only in the form of electronic communication media, but also slides, photography, diagrams, and visits. Meanwhile, in a specific sense, learning media are expected to be able to develop and adapt to the era of change to realize effective learning.

Smart Apps Creator (SAC) is a new application that is designed to create an effective learning media. Learning Arabic is considered difficult and effortful when it is not assisted by comprehensive teaching media. Thus, the use of right media allows students to learn in fun, easy way. This article provides information on how to design Arabic learning through Smart Apps Creator application. It is intented to facilitate teachers in creating effective and fun learning media.

#### **2. RESULTS AND DISCUSSION**

#### *2.1 Overview of Smart Apps Creator*

Smart Apps Creator (SAC, hereafter) is an application that is used to create applications that can be operated via Android mobile phone. Through this

application, lecturers/ teachers can make learning media easily so that students can use it in a fun way.

SAC is a software that can be used to create various kinds of multimedia applications based on mobile phones [5]. Through that way, learning will be easier and more fun because it can be done anywhere and anytime.

This application has several features that ease lecturers/ teachers to create interesting learning media. Some of them are 1) it does not require programming skills so that everyone can use it as a learning medium; 2) the output of the application can be implemented on various platforms such as Android, iOS, web, Microsoft, or others; 3) it can insert animation to the application art design that can be adjusted according to the developer's creativity; 4) its interactivity; and 5) it supports various types of formats including mp3, mp4, png, jpg, gif, pdf, insert webpage, map, and real-time rest [6].

#### *2.1.1. Features available in SAC*

Features Available in SAC : (1) Edits. This function is used to add sections/ pages, rename sections, and design the start page, (2) Inserts. This feature is used to add images/ images, text, audio, videos, and backgrounds, and to create hotspots (towards the desired page when clicked), (3) Templates. It provides several kinds of template options that can be used to design pages, (4) Animations. It uses to add animation in SAC which already has several options, (5) Interactions. It uses to create a navigation button (button), (6) Pages. This serves to see a preview (see the results that have been made), adjust the lag time between the screen and the next screen.

#### *2.1.2. Steps to Design Arabic Learning Media with SAC*

#### *2.1.2.1 Download and install the application*

This application can be downloaded through the official website, namely smartappscreator.com. There are two download options. The first one is Free Download in the form of a trial for 30 days. The second one is Buy now in which the users should buy a license and the app can be used unlimited.

After the application is downloaded, do the installation by extracting the download with WinRAR, then open the folder and double click on the .exe file. After that follow the next steps according to the instructions until the finish.

#### *2.1.2.2 Select device for application*

If the application is installed perfectly, try to open the application. On the initial screen, the choice of device type will appear. There are several options that can be choosen. However, in this article, the focus is on Android applications only.

Select Android Phone at the bottom, then choose the type of layout. It can be horizontal, vertical, or mixed.

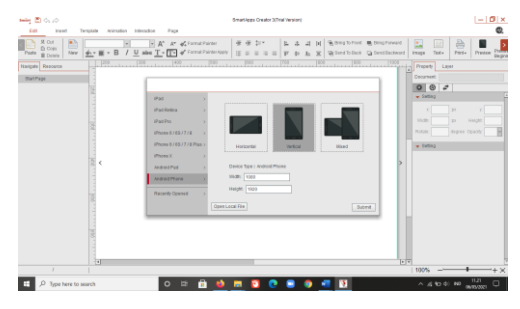

**Picture 1.** Select Device for Application

## *2.1.2.3. Prepare supporting images, sound, background, or video*

Before opening and developing this SAC application, first prepare supporting files to be used in designing the learning media later. The files are in the form of images, audio, video, sound, background sound, and others files that will be uploaded on the page.

# *2.1.2.4. Design the material concepts on the interface screen*

The interface on SAC is similar to Powerpoint even though there are some differences. Thus, being familiar with Powerpoint features will ease the users in recognizing SAC.

Before inserting anything on SAC screen, the concept of the material that will be displayed should be first determined. For example, the title of the material, the content of the material, and the exercises.

## *2.1.2.5. Design the interfaces/ interface appearance*

There are several sections in this SAC shown on the left that can be managed manually. For example, the first sequence of the Start Page can be filled with the name of the course or the title of the material. The second is Home which contains material concepts in the form of navigation buttons. The third Material contains intended tools chosen for teaching including text, audio, or video. Fourth, the exercises contain practice questions as an evaluation of students' understanding of the material that has been delivered.

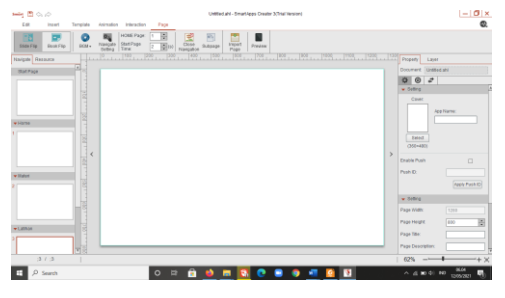

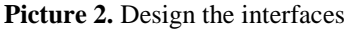

# *2.1.2.6. Make background*

The background can be entered in the form of image files and can be set for each page. It can be set by clicking Insert – Background (click extrude and select the image that we have saved) then the background is installed automatically.

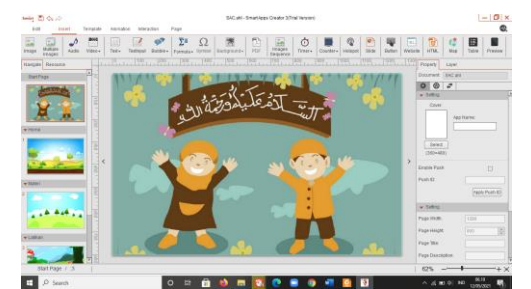

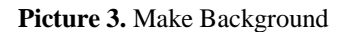

## *2.1.2.7. Title the material*

The title of the material can be written on this page by clicking Insert – Text (then write the material. Adjust the font and font size as well as other settings)

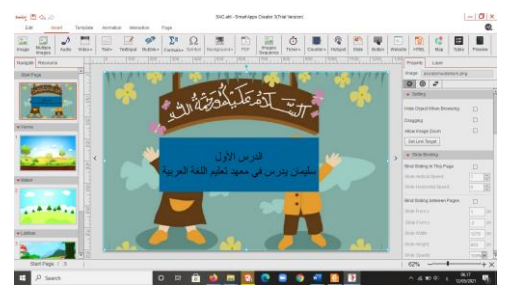

**Picture 4.** Title the Material

## *2.1.2.8. Make Background Sound*

Sound can also be included. It can be in form of recordings or files that have been prepared. Click Insert – Audio (to select the music that have been prepared on the computer). Choose the audio settings on the right by selecting Play Audio When Browsing so that the music turns on when this page is opened. Select Hide Object When Browsing so that the music image does not appear on the page.

## *2.1.2.9. Insert moving images/animations in the form of gif files*

To make the screen display more attractive, users can include moving images. Click Insert – Image (choose the gif file that have been saved)

# *2.1.2.10. Create navigation buttons*

This button serves to take students to the desired page, by clicking on the selected menu, for example, the Material, Exercise, Home menu, and so on. The trick is to first select the appropriate image, then write on the image the name of the menu we want. Then click Insert – Hotspot (a blue box appears) and place it right on the menu. Then click Interaction – Touch – Object (select material) it will open the selected sheet. Then select Switch Page - click on the number we want and click the plus sign, finally click Submit. Navigation buttons can also be made to make the icon go forward to the next page or back to the previous page, and so on.

#### *2.1.2.11. Create content page*

The method is almost the same as the previous method. Create a Background, then clicking Insert – Text (we can type the material we want. Or in another way, insert an Image of the material that is screenshot. We can add an explanation by uploading a recording of our voice, by clicking Insert – Audio (choose a file on the computer).

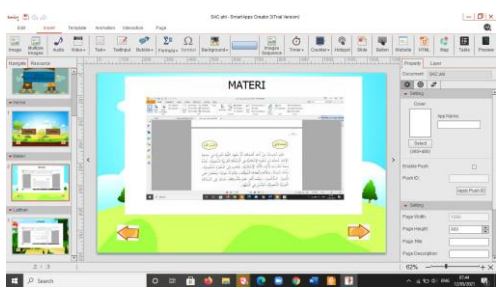

**Picture 5.** Create Content Page

#### *2.1.2.12. Create an exercise page*

The method is the same as creating a material content page, only the content is different. Here are filled with several different exercise models to determine the level of student understanding of the material.

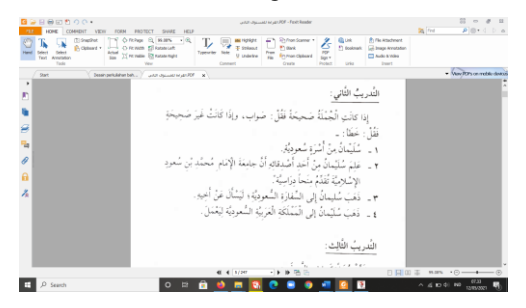

Picture 6. Create an Exercise Page

### *2.1.2.13. Generate SAC output in APK form*

So that the learning media through the SAC that we have created can be opened via mobile, then we must save it in APK format. The trick is to click on the Smart text (top left), then click Output, then fill in some information there including uploading our SAC icon image, then select Submit, that we name the APK file and click Save, we wait for the process to change the file in app form.

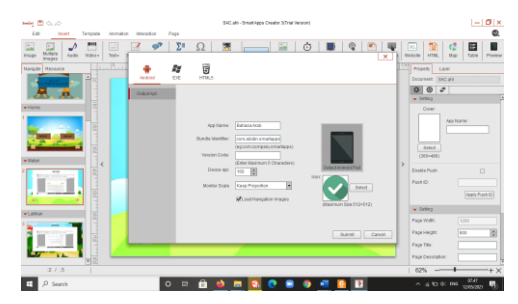

**Picture 7.** Generate SAC output in APK form

## *2.1.2.14. Installing APK into Mobile*

After we convert the material file into APK form, then we send the file to all students via Whatsapp, after that each student clicks on the apk file, then the material that we have created in SAC automatically appears on all students' cellphones and is ready to use.

### *2.2 Advantages of SAC in Arabic Learning*

#### *2.2.1. This application is easy to use.*

The operation of this application can be done via cellphone, making it easy for students to use it. Wherever they are, even outside of school, they can learn easily.

## *2.2.2. It creates Android-based learning media without coding.*

Coding or programming is a certain skill that not all students can do. This application can be made without coding, simply by uploading material by adding images, audio, or video, but students can enjoy it as an application in general.

#### *2.2.3. The results is interactive learning media.*

This SAC-based learning media makes learning interactive. Students can directly interact with this application even without the presence of a teacher because this application can provide what students want by simply clicking on the desired menu.

## *2.2.4. It can be designed as creative as possible.*

The features provided are varied enough so that teachers/lecturers can design learning media as creatively as possible.

*2.2.5. The features provided are sufficient to create a learning media.*

Although the features are quite simple, the need to create a learning media can be fulfilled with this application.

### *2.2.6. The appearance of the application is simple and fun.*

Simple because the features that are displayed are only what is needed. It's fun because it can include various forms of content, whether written, sound, video, animation, or youtube.

### *2.2.7. It can be operated via Android without internet connection.*

One thing that burdens students is when the learning media they use must be connected to the internet because it will be related to the quota even though not all students can get wifi.

## *2.3. Disadvantages of SAC in Arabic Learning*

#### *2.3.1. It costs money to get the license.*

To get this application permanently, it cost around Rp. 1,750,000 – 3,000,000 per licence. The ones that are not paid are also available, but they are only a trial for 30 days.

#### *2.3.2. The available features are limited.*

This application features are quite limited, unlike other applications that have variety of features provided. Students as generation Z shall prefer things that are diverse and complex.

## *2.3.3. It produce simple instructional media designs.*

Due to the availability of simple features, the results that are realized are also simple. For students who are familiar with the world of applications, will consider this SAC as an application that is less than perfect.

## *2.3.4. The Indonesian language is not yet available.*

Although English is available, Indonesian students generally prefer applications that provide a variety of languages, especially Indonesian.

#### **4. CONCLUSION**

From the description above, it can be concluded that learning Arabic through Smart Apps Creator learning media application becomes easy and fun learning. Lecturers/ teachers can make media with this application easily, and students can operate it anywhere and anytime. Although this application is simple, it can meet the needs as a learning medium. The advantages that are felt by students, this learning application can be operated through their respective cellphones so that learning feels easy. In addition, the features provided are quite diverse.

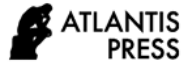

Thus, lecturers/ teachers can design a material with an attractive appearance and presentation. Creators can include images, audio, recordings, videos, even youtube links in the material so that the material presented feels fun and the impression of being difficult and difficult is lost in learning Arabic. In addition to the various advantages it has, this application also has weaknesses including the cost to purchase a license and the features that are quite simple.

## **REFERENCES**

- [1] G. Ghufron, "Industrial Revolution 4.0: Challenges, Opportunities, and Solutions for the World of Education," *Natl. Semin. Multidiscip. Panel Discuss. Res. Results Community Serv.*, vol. 1, no. 1, pp. 332–337.
- [2] H. W. Setyo and M. P. Sukmasari, "Technology and Community Life," *J. Sociol. Anal.*, vol. 3, no. 1, pp. 13–24.
- [3] P. Ekayani, "The Importance of Using Media." March.
- [4] A. Muhson, "Development of Information Technology-Based Learning Media," *Indones. J. Account. Educ.*, vol. 8, no. 2, doi: 10.21831/jpai.v8i2.949.
- [5] W. Septianto and U. MK, "Effectiveness of Using Electronic Learning Media," *J. Mech. Eng. Vocat. Educ.*, vol. 5, no. 02, pp. 175–182.
- [6] A. W. Budyastomo, "An educational game for the introduction of the solar system," *Technology*, vol. 10, no. 2, pp. 55–66.